## 3D Road Traffic Noise Model

## Proposed Retrofitting of Noise Barriers at Che Kung Miu Road (2006)

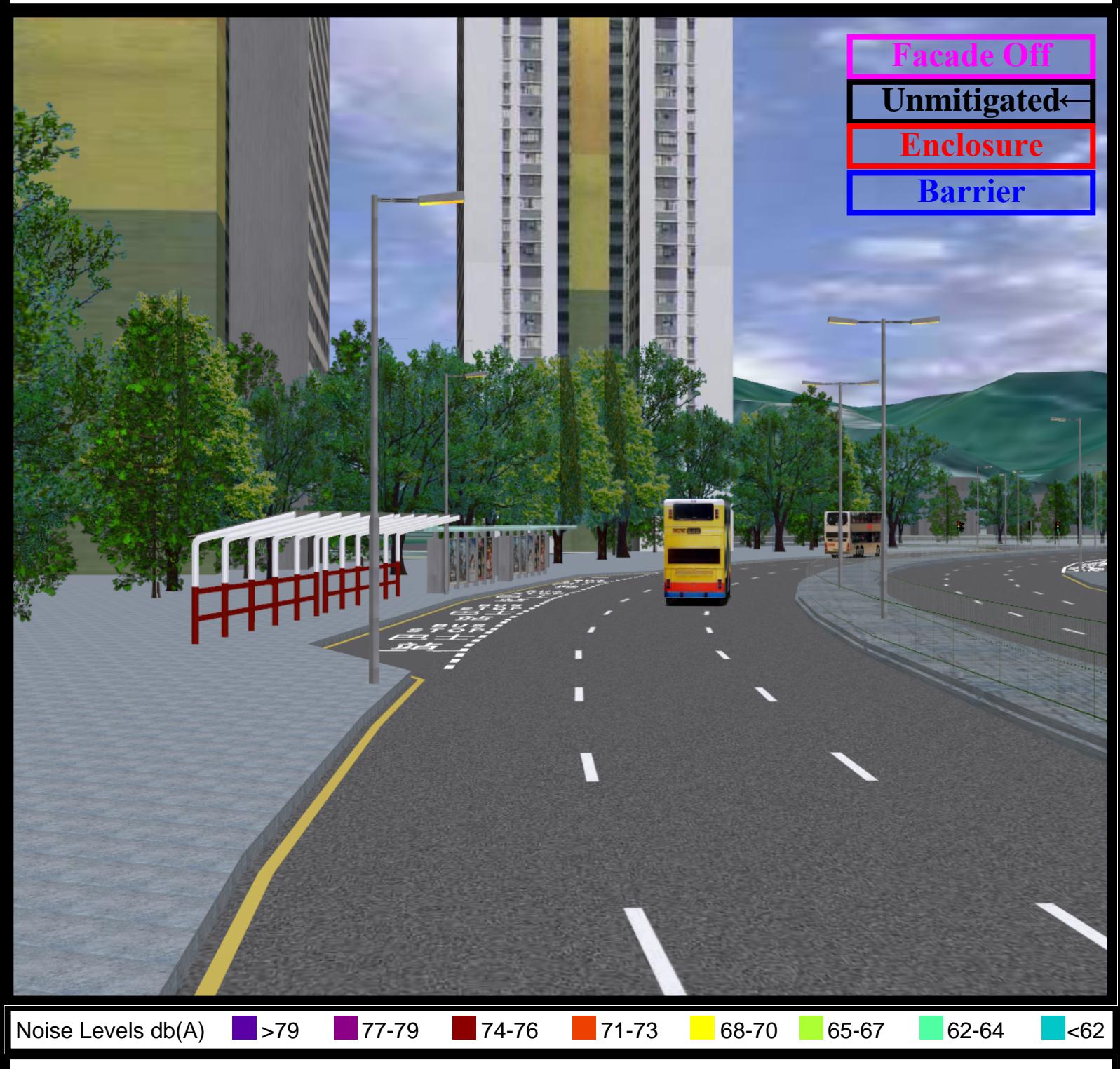

## **INSTRUCTION**

"Spin" (By holding down the left mouse button) : Turns the 3D model in parallel to two fixed axes in the 3D model, the x axis and the z axis.

"Pan" (By holding down both the left and right mouse buttons) : Moves the model vertically and horizontally only. You can also pan with the Hand tool: Ctrl-drag.

"Zoom" (By scrolling with the mouse scroll wheel) :

Moves you toward, or away from, objects in the scene when you drag vertically. You can also zoom with the Hand tool by holding down Shift as you drag.

"Views" (By right clicking on the model) :

Different views can be chosen to view the 3D model. You can also choose views in the 3D toolbar.